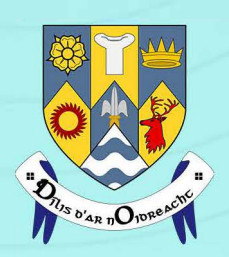

## **Clare County Council Comhairle Contae an Chláir**

**mycoco** - **Local Authority Services** 

# **Local Authority Customer Portal**

MyCoCo is a new initiative to provide Local Authority services online.

You can use this service to make secure online payments for your rents, rates or loans accounts. You can also view your transactions history, download invoices, statements and payment receipts.

**Save time by doing it online.** 

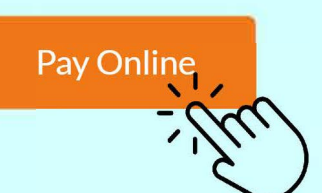

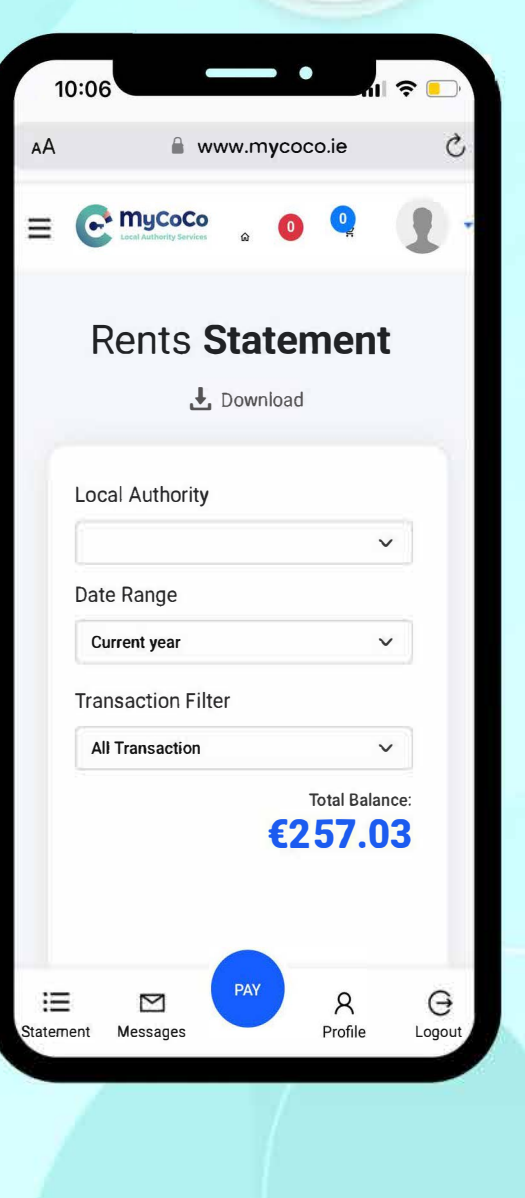

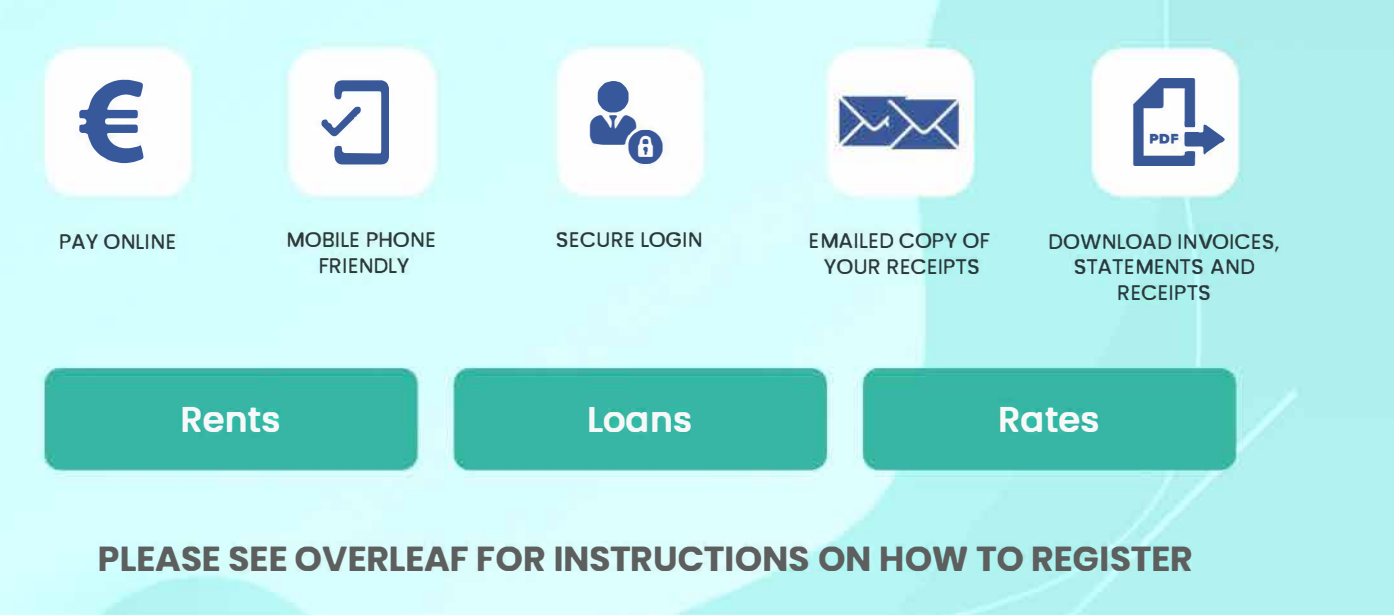

**www.mycoco.ie** 

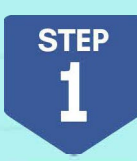

Open www.mycoco.ie in a web-browser. Scroll down to Payments section and click on the Register Account button.

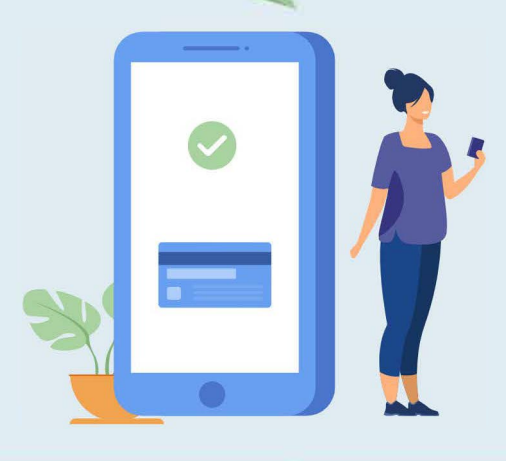

### **Payments**

Use this application for online payments for your rents, rates or loans accounts. You can also view your transaction history, download invoices, statements and payment receipts.This application is available on both desktop and mobile devices.

If you know your Customer Account and PIN, click on **Register Account** button below. Please note it may take up to 24 hours to view statement and allow payments to be made. Click Here to view step-by-step guide for registration.

#### Register Account

If you are already registered, Click here to login and view your payments account.

Login to Payments

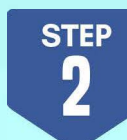

**Select your Local Authority from the dropdown and enter your customer number and PIN. Click on NEXT and complete the registration process.** 

#### **Add an Account**

**Select the Local Authority that sent the customer PIN letter.** 

Select Local Authority

**Refer to your statement/invoice for customer number. Contact your Local Authority if you do not know your customer number.** 

Customer Number

Enter the customer PIN mentioned on the letter. If you enter incorrect PIN 5 times, it will be blocked for 60-minutes.

Pin

**NEXT** 

**V** 

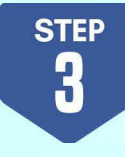

**At the end of the registration process you will receive a temporary password to your email. Use the password to login and create a new password.** 

**After completing the registration process, it may take up to 24 hours to view your statements and allow payments to be made. For queries regarding the registration process, please contact your Account Manager.**